## **Copying All Files**

All videos and still images recorded on this unit will be copied. You can also select and copy only the videos or still images that have never been copied.

*1* Select video or still image mode.

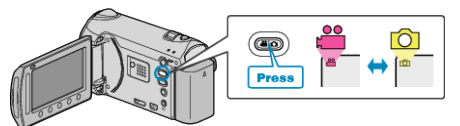

2 Select "BACK UP" and touch  $\circledR$ 

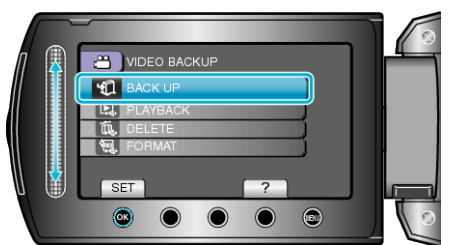

3 Select the media for copying and touch  $\otimes$ .

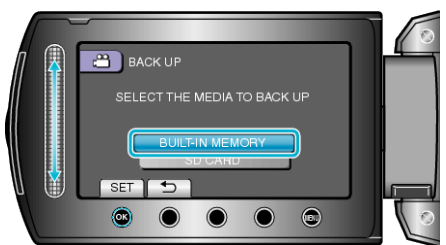

4 Select the desired menu and touch  $@$ 

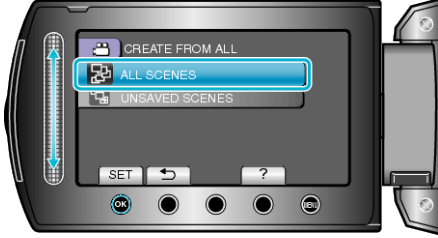

**"ALL SCENES" (video)/"ALL IMAGES" (still image):** All videos and still images in this unit are copied.

**"UNSAVED SCENES" (video)/"UNSAVED IMAGES" (still image):** Videos and still images that have never been copied are automatically selected and copied.

*5* Start backup.

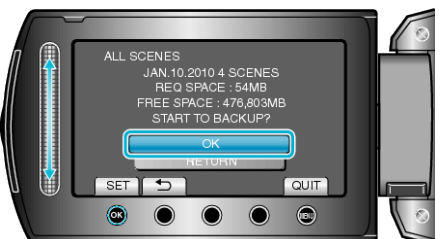

- Check that there is sufficient remaining space on the HDD, select "OK", and touch  $@$ .
- 6 After copying, touch  $\otimes$ .

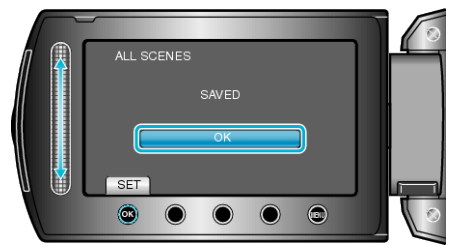

*7* Close the LCD monitor, then disconnect the USB cable.

## **CAUTION:**

- Do not turn off the power or remove the USB cable until copying is complete.
- Files that are not on the index screen during playback cannot be copied.
- Copying may take time. (For example, saving 1 hour video in XP mode takes about 20 minutes.)